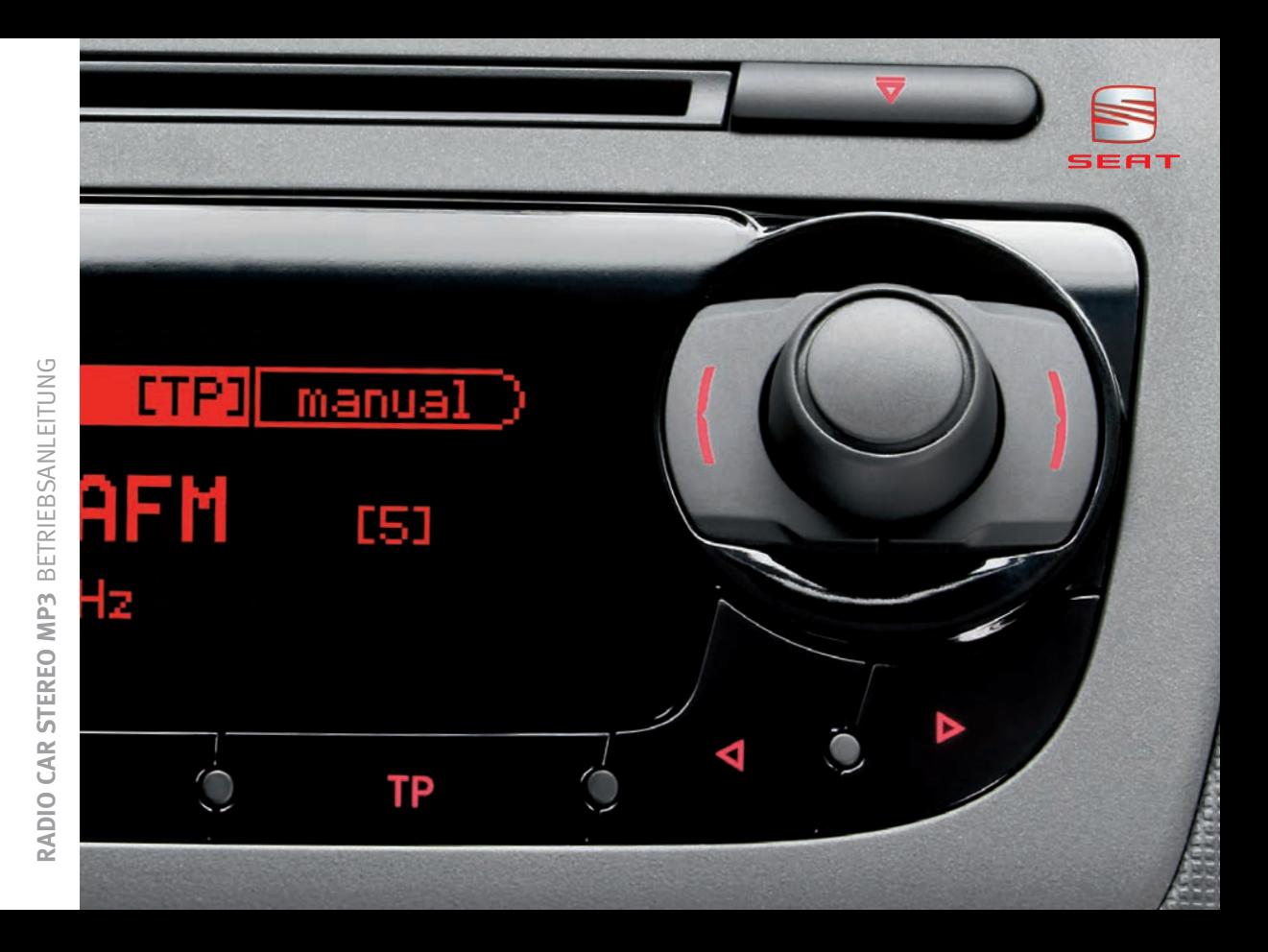

# **Vorwort**

Sie sollten sich diese Bedienungsanleitung und die entsprechenden Nachträge aufmerksam durchlesen, um sich schnell mit Ihrem Fahrzeug vertraut zu machen.

Neben einer regelmäßigen Pflege und Wartung trägt auch ein angebrachter Umgang dazu bei, den Wert des Fahrzeugs zu erhalten.

### **Beachten Sie aus Sicherheitsgründen immer die Hinweise über Zubehör, Änderungen und Teileersatz.**

Händigen Sie bei einem Weiterverkauf des Fahrzeugs auch die gesamten Bordunterlagen an den neuen Eigentümer aus, da diese zum Fahrzeug gehören.

# **Inhaltsverzeichnis**

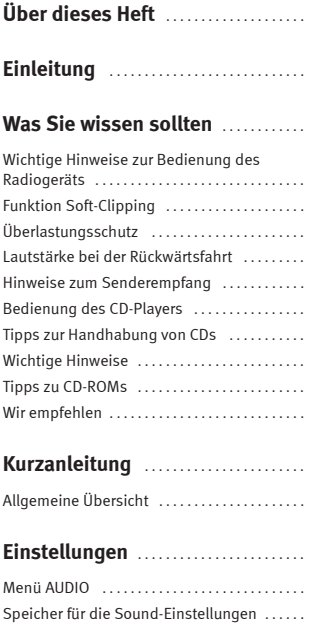

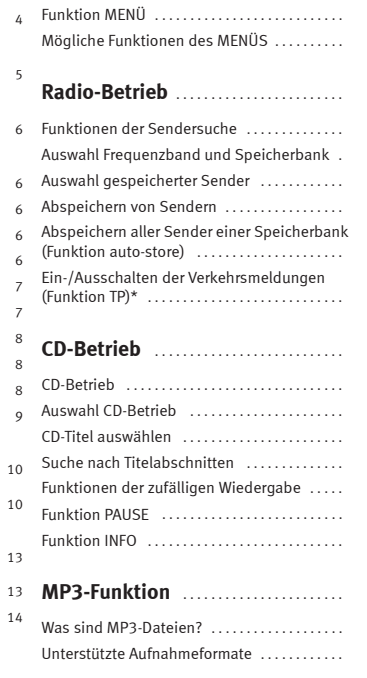

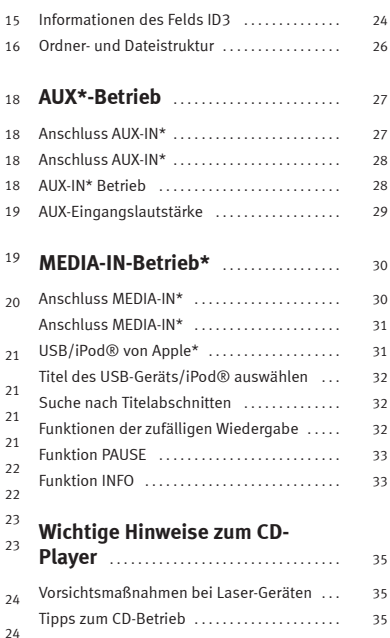

[15](#page-15-0) [16](#page-16-0)

[18](#page-18-1)

[18](#page-18-3) [19](#page-19-0)

[24](#page-24-1)[24](#page-24-2)

[Tipps zum Reinigen von CDs](#page-35-3) . . . . . . . . . . . . . . [35](#page-35-3)

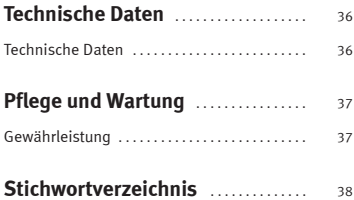

# <span id="page-4-0"></span>**Über dieses Heft**

Dieses Heft enthält wichtige Informationen, Tipps, Vorschläge und Warnungen zum Umgang mit Ihrem Radio. Weitere wichtige Informationen, die Sie zur eigenen Sicherheit und zur Sicherheit Ihrer Mitfahrer kennen sollten, befinden sich in den anderen Heften Ihres Bordbuches.

Stellen Sie sicher, dass sich das komplette Bordbuch immer im Fahrzeug befindet. Das gilt ganz besonders, wenn Sie das Fahrzeug an andere verleihen oder verkaufen.

Dieses Handbuch beschreibt die **Ausstattung** Ihres Autoradios bei Redaktionsschluss. Einige der hier beschriebenen Ausstattungen werden erst zu einem späteren Zeitpunkt eingeführt oder sind nur auf bestimmten Märkten erhältlich.

Die **Abbildungen** können im Detail von Ihrem Fahrzeug abweichen und sind als Prinzipdarstellungen zu verstehen.

**Richtungsangaben** beziehen sich auf die Fahrtrichtung, sofern es nicht anders angegeben ist.

**Mit einem Stern \* gekennzeichnete Ausstattungen** sind nur bei bestimmten Modellversionen serienmäßig vorhanden, werden nur für bestimmte Versionen als Sonderausstattung geliefert oder werden nur in bestimmten Ländern angeboten.

- **®** Eingetragene Warenzeichen sind mit einem **®** gekennzeichnet. Ein Fehlen dieses Zeichens ist keine Gewähr dafür, dass Begriffe frei verwendet werden dürfen.
- b Kennzeichnet die Fortführung eines Abschnittes auf der nächsten Seite. Г Kennzeichnet das **Ende eines Abschnittes**.

### **ACHTUNG!**

**Texte mit diesem Symbol enthalten Informationen zu Ihrer Sicherheit und weisen Sie auf mögliche Unfall- und Verletzungsgefahren hin.**

# **Vorsicht!**

Texte mit diesem Symbol machen Sie auf mögliche Schäden an Ihrem Fahrzeug aufmerksam.

# **Umwelthinweis**

Texte mit diesem Symbol enthalten Hinweise zum Umweltschutz.

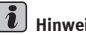

**Hinweis**

Texte mit diesem Symbol enthalten zusätzliche Informationen.

# <span id="page-5-0"></span>**Einleitung**

### **Wichtige Informationen. Verkehrssicherheit**

Die Anforderungen im heutigen Straßenverkehr erfordern stets die volle Aufmerksamkeit der Verkehrsteilnehmer.

Nur wenn es die Verkehrssituation wirklich zulässt, sollte das Radiogerät mit seinen vielseitigen Funktionen bedient werden.

# **ACHTUNG!**

• **Sie sollten sich vor Fahrtantritt mit den verschiedenen Funktionen des Radios vertraut machen.**

• **Eine hohe Lautstärke kann eine Gefahr für Sie und die anderen Verkehrsteilnehmer darstellen.**

• **Stellen Sie die Lautstärke so ein, dass Sie die Geräusche aus der Umgebung, z.B. Hupen, Sirenen usw., noch wahrnehmen können.**

• **Die Einstellungen des Radios sollten Sie bei stehendem Fahrzeug vornehmen, oder vom Beifahrer ausführen lassen.**

# <span id="page-6-0"></span>**Was Sie wissen sollten**

# <span id="page-6-8"></span><span id="page-6-1"></span>**Wichtige Hinweise zur Bedienung des Radiogeräts**

#### **Bedienung während der Fahrt**

Die heutigen Anforderungen des Verkehrs erfordern die volle Aufmerksamkeit der Verkehrsteilnehmer.

Aufgrund der vielseitigen und kompletten Funktionen bieten moderne Radiogeräte nicht nur eine Vielzahl an Unterhaltungsmöglichkeiten, sondern auch verschiedene Informationen über die Verkehrslage, den Zustand der Straßen usw.

#### **Allerdings sollten die vielseitigen Funktionen des Radiogeräts nur dann bedient werden, wenn es die Verkehrslage zulässt.**

Das Wechseln einer CD oder das Ablesen von Titeln kann beim Fahren leicht zu kritischen Verkehrssituationen führen.

Die Lautstärke des Radios sollte so eingestellt werden, dass die akustischen Signale von außen immer noch zu hören sind.

**ACHTUNG!**

**Seien Sie vor allem immer aufmerksam beim Fahren.**

# <span id="page-6-7"></span><span id="page-6-5"></span><span id="page-6-2"></span>**Funktion Soft-Clipping**

Das Radio ist mit einem System zur automatischen Verringerung der Lautstärke ausgestattet, um ein Verzerren des Klanges und mögliche Schäden am Radio und an den Lautsprechern zu vermeiden.

In den meisten Fällen wirkt diese Schutzfunktion, wenn die Lautstärkeanzeige nicht sichtbar ist (normale Anzeige der ausgewählten Tonquelle), und man nimmt keine Veränderung wahr.

Sie sollten jedoch berücksichtigen, dass wenn diese Schutzfunktion bei einer momentan sichtbaren Lautstärkeanzeige eintritt, dies als eine Verringerung der durch den Bediener eingestellten Lautstärke empfunden wird.

### <span id="page-6-6"></span><span id="page-6-3"></span>**Überlastungsschutz**

Bei hohen Temperaturen bzw. hoher Lautstärke kann der Schutzkreis ausgelöst werden.

Dabei werden zur Entlastung der Verstärker die Endstufen der Lautsprecher ausgeschaltet.

### <span id="page-6-4"></span>**Lautstärke bei der Rückwärtsfahrt**

Bei Fahrzeugen mit Parkdistanzkontrolle wird bei eingelegtem Rückwärtsgang die Lautstärke der aktuellen Audioquelle automatisch abgesenkt.

Diese Lautstärke kann verändert werden, solange der Rückwärtsgang eingelegt ist.

Wird die Lautstärke nicht verändert, dann wird nach dem Herausnehmen des Rückwärtsgangs die vorherige Lautstärke der Audioquelle wieder aufgenommen.

Wird die Lautstärke verändert, dann wird die Audioquelle nach dem Herausnehmen des Rückwärtsgangs mit dieser eingestellten Lautstärke wiedergegeben, und wenn sie nicht eine maximale Lautstärke überschreitet, wird diese Lautstärke beim nächsten Einlegen des Rückwärtsgangs verwendet.

### <span id="page-7-0"></span>**Hinweise zum Senderempfang**

### **Alternativfrequenzen (AF)**

Diese Funktion steht nur für das FM-Band zur Verfügung.

Es gibt RDS-Programme, die von verschiedenen Sendern mit unterschiedlichen Frequenzen ausgestrahlt werden.

Wenn die Funktion aktiviert ist, werden alternative Frequenzen für den jeweils ausgewählten Sender gesucht.

Das Radio schaltet automatisch und unmerklich auf die Alternativfrequenz mit der besten Empfangsqualität um.

Befindet man sich in einem Gebiet mit schlechter Empfangsqualität, kann es vorkommen, dass die Versuche des Frequenzwechsels wie kurze Unterbrechungen oder Lautstärkeänderungen im Empfang erscheinen.

#### **Gestörtes Signal**

Wenn Sie in Häuserschluchten oder im Gebirge fahren, kann das Empfangssignal gestört werden, was nicht als ein Defekt des Radiogeräts gewertet werden darf.

### <span id="page-7-2"></span><span id="page-7-1"></span>**Bedienung des CD-Players**

- Stecken Sie keine Kreditkarten, Geldstücke oder ähnliche Gegenstände in das CD-Laufwerk.
- Schieben Sie keine CDs mit speziellen Formen, mit Kratzschutz oder CDs mit Etiketten in das Laufwerk.
- Schieben Sie keine DVDs, Dual-Discs, DVDs+ oder Flip Discs in das Laufwerk, da diese große Datenmengen enthalten und nicht gelesen werden können.
- <span id="page-7-3"></span>– Verwenden Sie ausschließlich Standard-CDs mit einem Durchmesser von 12 cm.
- Bestimmte CDs mit Kopierschutz können nicht wiedergegeben werden.
- Bewahren Sie die CD nach der Benutzung in einer geeigneten Hülle auf.
- Schieben Sie die CD so weit in das Laufwerk ein, bis sie automatisch eingezogen wird.
- Achten Sie darauf, dass die bedruckte Seite nach oben zeigt und dass die CD gerade eingeschoben wird.
- Versuchen Sie nicht, eine CD einzuschieben, wenn sich noch eine andere im Gerät befindet.
- Das Gerät verfügt über einen Überhitzungsschutz, d.h. wenn die Temperatur im CD-Laufwerk zu hoch ist, schaltet das Gerät auf die vorher zuletzt eingestellte Tonquelle um.

– Die Wiedergabezeit von Dateien, die mit variabler Bit-Rate aufgenommen wurden, kann ungenau sein.

# <span id="page-8-0"></span>**Tipps zur Handhabung von CDs**

- Halten Sie die CD immer an den Rändern bzw. am Rand und in der Öffnung in der Mitte. Die Wiedergabequalität wird durch Fingerabdrücke und Kratzer beeinträchtigt.
- Wenn eine CD dem direkten Sonnenlicht bzw. sehr hohen Temperaturen ausgesetzt wird, kann sie sich verformen und das CD-Laufwerk blockieren.
- – Die Betriebstemperatur von CD-Rs/CD-RWs liegt normalerweise zwischen -5 °C und +55 °C. Beachten Sie bitte auch die Angaben des CD-Herstellers.

### <span id="page-8-5"></span><span id="page-8-1"></span>**Wichtige Hinweise**

- Verwenden Sie zur Reinigung der CD keine Flüssigkeiten wie Benzol oder Lösungsmittel, da diese die Oberfläche zerkratzen können.
- – Reinigen Sie die CD mit einem fusselfreien Tuch und immer in gerader Linie von innen nach außen. Bei stark anhaftender Verschmutzung stehen Ihnen eine Vielzahl handelsüblicher CD-Reinigungsmittel zur Verfügung. Beachten Sie hierbei auch die Empfehlungen des Herstellers.

– Die Wiedergabe von CDs, die mit Windows Vista im Format UDF aufgenommen wurden, ist nicht möglich. Es muss das Format ISO-9660 verwendet werden.

### <span id="page-8-4"></span><span id="page-8-3"></span><span id="page-8-2"></span>**Tipps zu CD-ROMs**

- Je nach Qualität der Tonträger und der Aufnahmemerkmale kann es vorkommen, dass bestimmte, von Ihnen selbst aufgenommene CDs, nicht gelesen werden können. In diesem Fall handelt es sich nicht um einen Fehler des Geräts.
- Jedes Brennen einer CD-R bzw. CD-RW muss vollständig abgeschlossen werden.
- Eine Kompatibilität mit der internationalen Norm CD-DA (Digital Audio) wird garantiert.
- Beachten Sie beim Anfertigen von Kopien bitte das jeweilige Copyright.
- •Eine Wiedergabe von CD-RWs kann nicht garantiert werden.
- • Die Wiedergabe der folgenden Audio-Formate/Dateitypen ist nicht möglich:
- MP3-Dateien ohne die Dateinamenserweiterung "mp3"
- Audio-Dateien, bei denen lediglich die Erweiterung "mp3" hinzugefügtworden ist
- Andere Formate als MP3 (z.B. WMA)
- Wiedergabelisten (Play lists)
- Erst kürzlich auf dem Markt erschienene Formate

# <span id="page-9-0"></span>**Wir empfehlen**

- Verwenden Sie beschreibbare CDs mit maximal 74 Minuten Wiedergabedauer nach ISO-9660 Level 1 oder 2.
- Erstellen Sie die MP3-Dateien mit einer maximalen Bit-Rate von 320 kbit/s.
- Vermeiden Sie gemischte CDs (MP3-Dateien mit anderen Dateitypen).
- Erstellen Sie keine CDs mit mehr als 8 Unterverzeichnissen.
- Beschränken Sie den Namen der MP3-Dateien auf 64 Zeichen und die Namen der Künstler, Alben und Musikstücke auf 32 Zeichen.

# <span id="page-10-6"></span><span id="page-10-0"></span>**Kurzanleitung**

# <span id="page-10-5"></span><span id="page-10-4"></span><span id="page-10-1"></span>**Allgemeine Übersicht**

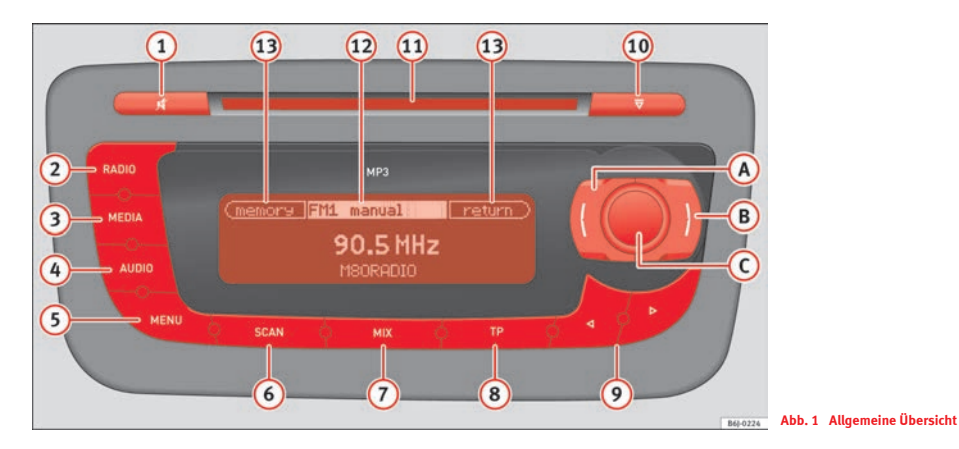

### <span id="page-10-3"></span> $\textcircled{\scriptsize{1}}$  Pause  $\textcircled{\scriptsize{4}}^{(1)}$

 Bei eingeschalteter Funktion PAUSE wird die Audiowiedergabe der CD unterbrochen, bis die Funktion wieder ausgeschaltet wird. Um die Funktion einzuschalten, tippen Sie die Taste  $\textcircled{\textsc{1}}$  an  $\Rightarrow$  [Abb.](#page-10-2) 1. Am Display wird ein Lautsprecher mit Querstrich angezeigt. Um die Funktion auszu-

<span id="page-10-2"></span>schalten, tippen Sie die Taste  $\overline{\textbf{1}}$  oder drehen Sie den Knopf  $\overline{\textbf{C}}$  zur Erhöhung der Lautstärke.

### $\overline{1}$  On / Off  $\overline{0}$ <sup>1</sup>

–**Ein / Aus**: Ein- und Ausschalten des Radiogeräts durch einmaligen Druck.

### **2** Taste RADIO

Auswahl des Frequenzbands AM bzw. FM

<sup>1)</sup> Je nach Ausstattung

### **3** Taste MEDIA

 Auswahl der Betriebsart CD oder der externen Audioquelle (soweit vorhanden).

### **4** Taste AUDIO

 Auswahl der Klangeinstellung (treble, mid, bass) und Lautstärkeverteilung (balance, fader). Diese Einstellungen können auch mit dem Drehund Druckknopf <mark>(C</mark>) vorgenommen werden.

### **6** Taste MENU

 Abhängig von der Betriebsart, Einstellung bestimmter Funktionen mit dem Dreh- und Druckknopf <sup>⇒</sup> [Seite](#page-13-2) 13. A**<sup>C</sup>**

### **6** Taste SCAN

 Zeitlich begrenztes Anspielen der Sender im Radio-Betrieb bzw. der Titel im CD-Betrieb oder im Betrieb mit einer externen Audioquelle.

### **7** Taste MIX

 Wiedergabe der Titel in zufälliger Reihenfolge im CD-Betrieb oder bei einer externen Audioquelle.

### **Taste TP (TRAFFIC PROGRAM)** A**<sup>8</sup>**

 Ein- oder Ausschalten von Verkehrsmeldungen, wobei ggf. die Wiedergabe einer anderen Tonquelle unterbrochen wird.

### **Tasten ,**  A**<sup>9</sup>**

- Radio: ein kurzer Druck auf die entsprechende Taste leitet den Sendersuchlauf ein.
- CD: ein kurzer Druck der entsprechenden Taste wählt einen bestimmten Titel aus; für den Schnelldurchlauf vorwärts bzw. rückwärts durch einen Titel die taste gedrückt halten.

### $\overline{\mathbf{10}}$  Taste EJECT  $\overline{\nabla}$ . CD-Ausschub

Die aktuelle CD wird ausgeschoben.

### **CD-Einzugsschlitz** A**<sup>11</sup>**

 Schieben Sie eine Audio-CD, mit der bedruckten Seite nach oben, nur so weit in den CD-Schacht, bis sie automatisch eingezogen wird.

### **Display** A**<sup>12</sup>**

 Zeigt Informationen über die gewählte Betriebsart und die Belegung der **Multifunktionstasten (A) und (B) an.** 

### **Belegung der Multifunktionstasten** A**<sup>13</sup>**

Variable Belegung der Multifunktionstasten (A) und (B).

### **A B** Multifunktionstasten

 Die Funktion dieser Tasten ist je nach Betriebsart unterschiedlich. Am Display werden die entsprechenden Funktionen angezeigt.

### **Dreh-/Druckknopf** A**<sup>C</sup>**

- <span id="page-11-0"></span>**Einschalten**2): Drücken Sie zum Einschalten des Radiogeräts einmal.
- **Ausschalten**[2\)](#page-11-0): Drücken Sie den Druckknopf so lange, bis das Gerät ausgeschaltet wird. Das Gerät kann nur ausgeschaltet werden, wenn es sich im Hauptmenü der jeweiligen Audioquelle befindet (z.B. kann das Gerät nicht ausgeschaltet werden, wenn das Radio eines der Untermenüs anzeigt).
- **Einstellung der Lautstärke**: Zur Erhöhung der Lautstärke den Dreh- /Druckknopfs nach rechts drehen, zur Verringerung der Lautstärke diesen nach links drehen.
- **Drücken außerhalb des Auswahlmenüs**[2\)](#page-11-0): Das Radio wird abwechselnd stumm geschaltet und wieder aktiviert.
- **Auswahlmenüs**: Durch Drehen des Dreh-/Druckknopfs nach rechts wird das Menü im Uhrzeigersinn durchlaufen, in der Betriebsart CD/externe Tonquelle wird die Liedliste nach unten verlaufend durchblättert. Durch Drehen des Dreh-/Druckknopfs nach links wird das Menü gegen den Uhrzeigersinn durchlaufen, in der Betriebsart CD/externe Tonquelle wird ▶

<sup>2)</sup> Je nach Ausstattung

die Liedliste nach oben verlaufend durchblättert. Den Knopf zum Bestätigen bzw. zum Auswählen der leuchtenden Option drücken.

# <span id="page-13-3"></span><span id="page-13-2"></span><span id="page-13-0"></span>**Einstellungen**

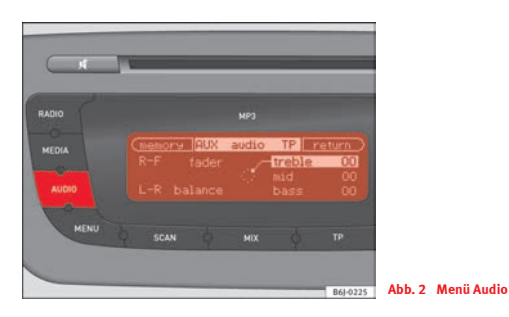

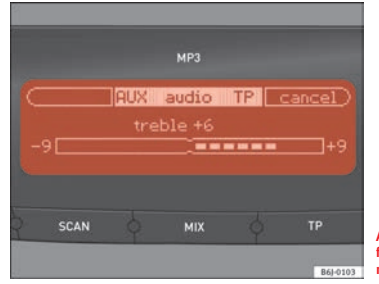

**Abb. 3 Anzeigebeispiel für eine der Einstellungsmöglichkeiten**

<span id="page-13-4"></span><span id="page-13-1"></span>**Menü AUDIO Im Menü AUDIO** können die folgenden Einstellungen vorgenommen werden:

**Treble** Einstellung der Hochtöne **Mid** Einstellung der Mitteltöne **Bass** Einstellung der Bässe

und die Klangverteilung:

**Balance** Verteilung auf den rechten und linken Kanal **Fader** Verteilung auf den vorderen und hinteren Kanal<sup>3)</sup>

#### **Zur Auswahl der gewünschten Einstellung:**

- Drücken Sie die Funktionstaste [Audio].
- Drehen Sie zur Auswahl der jeweiligen Einstellung den Knopf C.
- Drücken Sie den Knopf C zum Aufrufen des Fensters zur Änderung der Werte.
- –Drehen Sie zur Änderung des Werts den Knopf C.

Die vorgenommenen Einstellungen werden auf einem Balken am Display angezeigt.

### **Zur Bestätigung der gewünschten Einstellung:**

– Drücken Sie den Dreh-/Druckknopf, um den eingestellten Wert zu bestätigen.

#### **Wenn die Einstellung nicht übernommen werden soll:**

–Drücken Sie die Taste [cancel].

Danach wird wieder das Menü angezeigt.

Um zum Hauptmenü der gewählten Tonquelle zurückzukehren drücken Sie die Taste [RETURN]

<sup>3)</sup> Nur bei Fahrzeugen mit Lautsprechern im hinteren Bereich.

# <span id="page-14-0"></span>**Speicher für die Sound-Einstellungen**

### **Abspeichern**

- Nehmen Sie die zuvor beschriebenen Einstellungen vor. Drücken Sie noch im Menü Audio die Taste (memory).
- Drehen Sie den Dreh-/Druckknopf <mark>(C)</mark> zur Auswahl eines Speicherplatzes. Halten Sie den Dreh-/Druckknopf zum Abspeichern ungefähr 2 Sekunden lang gedrückt.

### **Aufrufen der gespeicherten Werte**

- Drücken Sie die Funktionstaste (AUDIO).
- –Drücken Sie die Taste (memory).
- Drehen Sie den Dreh-/Druckknopf C zur Auswahl des gewünschten Speicherplatzes.
- Drücken Sie den Dreh-/Druckknopf C zur Bestätigung der neuen Kurve.
- Um zum Hauptmenü für die Audioeinstellungen zurückzukehren drücken Sie die Taste (return ).

### **Aufrufen der Mittelwerte**

- Drücken Sie die Funktionstaste (AUDIO).
- –Drücken Sie die Taste (memory).
- Drehen Sie zur Auswahl der linearen Kurve den Knopf <mark>C</mark>.
- Drücken Sie den Dreh-/Druckknopf <mark>()</mark> zur Bestätigung der linearen Kurve.

<span id="page-14-1"></span>– Durch Drücken der Taste [return] wird wieder das Fenster für die Audio-Einstellungen angezeigt.

# <span id="page-15-1"></span><span id="page-15-0"></span>**Funktion MENÜ**

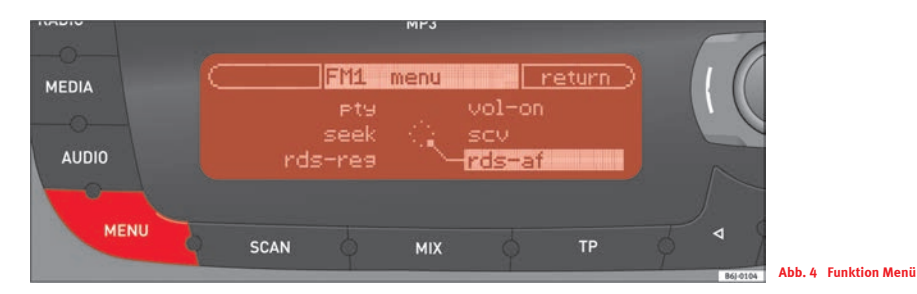

Um die Bedienung des Geräts zu erleichtern, verfügt das Radio über die Funktion MENÜ, worin eine Reihe von Einstellungen vorgenommen werden kann, die nur einmal oder gelegentlich erforderlich sind.

### **Einstellung**

- Drücken Sie die Funktionstaste [MENU].
- Drehen Sie zur Auswahl der jeweiligen Einstellung den Knopf **C**).
- Drücken Sie den Knopf <mark>(C</mark>) zum Aufrufen des Fensters zur Änderung der Werte.
- Drehen Sie zur Änderung des Einstellungswerts den Knopf <mark>C</mark>.

### **Zur Bestätigung der gewünschten Einstellung:**

Drücken Sie den Dreh-/Druckknopf <mark>C)</mark>, um den eingestellten Wert zu bestätigen.

#### **Wenn die Einstellung nicht übernommen werden soll:**

Drücken Sie die Taste lcancel).

Danach wird wieder das Menü angezeigt.

Um zum Hauptmenü der gewählten Tonquelle zurückzukehren drücken Sie die Taste (RETURN).

# <span id="page-16-0"></span>**Mögliche Funktionen des MENÜS**

*Die Funktionen hängen von der jeweils eingestellten Tonquelle ab.*

### **Für alle Tonquellen Voreinstellung der Einschalt-Lautstärke (vol-on)**

Während der Einstellung können Sie die ausgewählte Lautstärke hören.

Einstellungsbereich: 6.......15

"vol-on 12" Einschalt-Lautstärke ist auf 12 eingestellt (als Beispiel).

Die Einschalt-Lautstärke wird nur dann beim Einschalten des Geräts begrenzt, wenn die Lautstärke beim Ausschalten des Geräts höher als der Voreinstellungswert war.

### **Geschwindigkeitsabhängige Lautstärkenanpassung (scv)**

Mit der Funktion SCV kann die Lautstärke automatisch und in Abhängigkeit der Fahrzeuggeschwindigkeit eingestellt werden.

Einstellungsbereich: Off, 1.........7

"scy off" Die Funktion SCV ist deaktiviert, d.h. die Lautstärke wird nicht erhöht.

#### <span id="page-16-1"></span>**Zusatzfunktionen in der Betriebsart FM**

#### **Ein/Aus der Alternativfrequenzen (rds-af)**

- "rds-af-on" Das Radio kann automatisch die Senderfrequenz wechseln, um einen eingestellten Sender beizubehalten.
- "rds-af-off" Das Radio kann die Senderfrequenz nicht automatisch wechseln.

Weitere Informationen über die Zweckmäßigkeit dieser Funktion erhalten Sie unter "Hinweise zum Senderempfang".

### **Automatischer Wechsel auf Regionalprogramme (rds-reg)**

<span id="page-16-2"></span>Wenn das Gerät im Modus RDS mehrere Regionalsender empfängt, kann es vorkommen, dass zwischen verschiedenen Regionalprogrammen hin und her geschaltet wird.

"reg on" Ermöglicht das Umschalten auf ein Regionalprogramm.

"reg off" Kein Wechsel auf ein anderes Regionalprogramm.

#### **Sendersuchlauf (seek)**

Durch Drücken der Tasten [⊲] und [⊳] und des "Rändelrads" der Bedienelemente am Lenkrad kann der Sendersuchlauf definiert werden.

- "program id" Die Sendersuche wird in auf- bzw. absteigender Reihenfolge innerhalb einer konkreten Sendergruppe vorgenommen. Zum Beispiel: NDR1, NDR2, NDR3, SWR3. Nach Durchlauf einer Sendergruppe werden die Sender der nächsten Gruppe durchlaufen.4)
- "frequency" Die Sendersuche wird in auf- bzw. absteigender Reihenfolge innerhalb des Frequenzbereichs vorgenommen.

### **Sendersuchlauf nach Programmtyp (pty)**

Diese Funktion ermöglicht die Auswahl einer gewünschten Programmart, soweit die Sender des FM-Bands den Service PTY anbieten.

Wenn Sie sich für den eingestellten Sender entscheiden, wird die Suche eingestellt und die Daten des entsprechenden Senders angezeigt.

Zur Suche des nächsten Senders drücken Sie innerhalb von 30 Sekunden die Suchlauftasten  $\triangleleft\triangleright$ .

Wenn kein Sender gefunden wird, der die ausgewählte Programmart ausstrahlt, wird die Funktion PTY ausgeschaltet und der zuletzt ausgewählte Sender aufgerufen.

#### Programmtypen:

"info": Nachrichten, Zeitgeschehen, Wetter und Nachrichten aus der Wirtschaft

<sup>4)</sup> Es handelt sich nicht um einen Suchlauf in alphabetischer Reihenfolge.

### "sport": Sportmeldungen

- "culture": Erziehung, Drama, Kultur, Wissenschaft, Gesellschaft, Religion und Reportagen
- "music": Pop, Rock, Jazz, Country, Folk und Unterhaltungsmusik "other": Kindersendungen, Reisen, Unterhaltung und sonstiges

#### **Zusätzliche Funktionen im Aux- und iPod-Betrieb**

### **Einstellung der Lautstärke des AUX-IN-Anschlusses**

Ermöglicht die Lautstärkenregelung der internen Audioquellen sowie die einer angeschlossenen externen Audioquelle.

"Level I" geringe Anhebung

"Level II" mittlere Anhebung

"Level II" hohe Anhebung

Diese Einstellung hat auf den USB-Betrieb keinen Einfluss, da sie nur für Betriebsarten wirksam ist, bei denen das Audiosignal über den Klinkenstecker empfangen wird. (Siehe Kapitel "AUX-Betrieb" und "USB/iPod").

#### **Wiedergabelautstärke anpassen (AUX/MDI VOLUME LEVEL)**

Wenn Sie die Wiedergabelautstärke für die externe Audioquelle erhöhen möchten, so setzen Sie vorher die Grundlautstärke am Radiosystem herab ⇒ [Seite](#page-29-1) 29.

Wenn die angeschlossene Audioquelle **sehr leise** wiedergegeben wird, erhöhen Sie sofern möglich die **Ausgangslautstärke** an der externen Audioquelle. Wenn das nicht ausreicht, setzen Sie die **Eingangslautstärke** (**AUX VOL LEVEL**) in den Geräteeinstellungen auf **Stufe <sup>2</sup>** oder **Stufe 3**.

Wenn die angeschlossene externe Audioquelle **zu laut oder verzerrt** wiedergegeben wird, verringern Sie sofern möglich die **Ausgangslautstärke** an der externen Audioquelle. Wenn das nicht ausreicht, setzen Sie **AUX VOL LEVEL** auf **Stufe 2** oder **Stufe 1**.

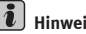

### **Hinweis**

<span id="page-17-0"></span>Die Dauer dieses Suchfilters ist zeitlich begrenzt, solange der ausgewählte Programmtyp in der unteren Displayzeile angezeigt wird. Er kann nicht manuell ausgeschaltet werden.

# <span id="page-18-10"></span><span id="page-18-0"></span>**Radio-Betrieb**

### <span id="page-18-1"></span>**Funktionen der Sendersuche**

Die Sender können manuell oder automatisch gesucht werden.

#### <span id="page-18-6"></span>**Automatischer Sendersuchlauf**

Zur automatischen Sendersuche innerhalb desselben Frequenzbands drücken Sie die Taste  $\triangle$  hzw.  $\triangleright$ 

Der Sendersuchlauf hängt von den Einstellungen der Funktion "seek" des Menüs ⇒ [Seite](#page-16-1) 16 ab.

#### <span id="page-18-9"></span>**Manuelle Sendersuche**

- Drücken Sie die Taste [manual].
- Drücken Sie die Funktionstaste <br />
November
- –Durch Drücken der Taste (return) schaltet das Radio wieder auf den automatischen Sendersuchlauf um.

#### <span id="page-18-7"></span>**Funktion SCAN**

Bei eingeschalteter Funktion SCAN werden alle Sender mit guter Empfangsqualität 5 Sekunden lang angespielt. Zur Auswahl eines Senders schalten Sie die Funktion SCAN während der Anspielzeit ab.

Die Funktion SCAN wird durch eine kurze Betätigung der Funktionstaste SCAN ein- bzw. ausgeschaltet.

Ist der eingestellte Sender bereits abgespeichert, erscheint am Display die Zahl der entsprechenden Sendertaste.

# <span id="page-18-8"></span><span id="page-18-4"></span><span id="page-18-2"></span>**Auswahl Frequenzband und Speicherbank**

- Drücken Sie die Funktionstaste [RADIO].
- Zur Auswahl des Frequenzbands (FM oder AM) und der Speicherbank (2 Speicherbänke für FM und 2 für AM) drehen Sie den Dreh-/Druckknopf <mark>(C</mark>).

#### $\sqrt{2}$ **Hinweis**

Wenn eine andere Tonquelle als das Radio eingestellt ist (z.B. CD), wird bei Drücken der Taste RADIO der zuletzt ausgewählte Sender eingestellt (soweit dieser verfügbar ist), und dies unabhängig vom Frequenzband FM oder AM.

### <span id="page-18-5"></span><span id="page-18-3"></span>**Auswahl gespeicherter Sender**

- Drücken Sie die Taste (memory).
- Zur Auswahl der Frequenz bzw. des Namens des gewünschten Senders drehen Sie den Knopf <mark>C</mark>).
- Zur Bestätigung Ihrer Auswahl drücken Sie den Knopf <mark>C</mark>.

# <span id="page-19-3"></span><span id="page-19-0"></span>**Abspeichern von Sendern**

- Drücken Sie die Taste **A** memory).
- Drehen Sie den Knopf, bis Sie den gewünschten Speicherplatz für den aktuellen Sender gefunden haben.
- $-$  Zur Speicherung des Senders drücken Sie bitte den Knopf  $\bigodot$  für 2 Sekunden.■

# <span id="page-19-2"></span><span id="page-19-1"></span>**Abspeichern aller Sender einer Speicherbank (Funktion auto-store)**

- Drücken Sie die Taste (memory).
- Drücken Sie die Taste [as].

# <span id="page-20-0"></span>**Ein-/Ausschalten der Verkehrsmeldungen (Funktion TP)\***

*Je nach Version verfügbar*

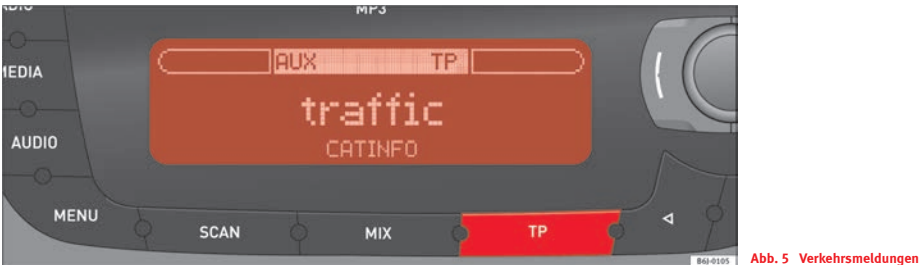

Ist die Funktion TP für den Empfang von Verkehrsmeldungen eingeschaltet, kann das Gerät in jedem Betriebsmodus Meldungen zur Verkehrslage empfangen (außer auf der AM-Frequenz).

#### **Einschalten der Funktion TP**

Bei Betätigung der Taste TP erscheint am Display:

Die Verkehrsmeldungen werden mit einer voreingestellten Lautstärke durchgesagt. Nach Beendigung der Verkerhrsmeldung setzt die Wiedergabe der zuvor gewählten Tonquelle erneut und mit der zuvor eingestellten Lautstärke ein.

Während der Durchsage von Verkehrsmeldungen können Sie die Lautstärke mit dem Dreh-/Druckknopf <mark>(C</mark>) regeln.

#### **Ausschalten der Funktion TP**

Wenn Sie während der Durchsage einer Verkehrsmeldung die Taste TP drücken, schalten Sie damit den Empfang dieser Verkehrsmeldung ab. <span id="page-20-1"></span>Wenn Sie die Taste TP drücken, solange keine Verkehrsmeldung durchgesagt wird, wird die Funktion TP ausgeschaltet.

# <span id="page-21-6"></span><span id="page-21-0"></span>**CD-Betrieb**

# <span id="page-21-5"></span><span id="page-21-1"></span>**CD-Betrieb**

### **Einlegen einer CD**

Die CD mit der bedruckten Seite nach oben so weit in den Schlitz einführen, bis sie vom Gerät automatisch eingezogen wird.

Nach Einlegen einer CD erscheint am Display während der Lese- und Erkennungszeit der CD-Struktur die Anzeige "cd loading". Während dieses Zeitraums kann keine der Funktionen aktiviert werden. Die Wiedergabe der CD beginnt automatisch.

### **CD-Ausschub**

Durch Drücken der Taste (EJECT) wird die CD ausgeschoben.

# **Hinweis**

• Befindet sich keine CD im Laufwerk, oder treten bei der Wiedergabe Probleme auf, wird am Display eine Fehlermeldung angezeigt.

• Kopiergeschützte CDs und selbstgebrannte CD-Rs und CD-RWs werden unter Umständen nicht oder nur eingeschränkt wiedergegeben.

### <span id="page-21-4"></span><span id="page-21-2"></span>**Auswahl CD-Betrieb**

- Drücken Sie die Taste [MEDIA].
- Drehen Sie zur Auswahl der Betriebsart CD den Knopf <mark>C</mark>.

# **Hinweis**

Wenn eine andere Tonquelle als CD eingestellt ist (z.B. FM), wird bei Drücken der Taste (MEDIA) die Wiedergabe der zuletzt ausgewählten Tonquelle gestartet (soweit diese verfügbar ist).

# <span id="page-21-7"></span><span id="page-21-3"></span>**CD-Titel auswählen**

### **CD-Titel auswählen**

Für die Auswahl des nächsten oder des vorherigen Titels einer CD drücken Sie die Taste < bzw.  $\triangleright$ . Am Display wird die Nummer des ausgewählten Titels angezeigt.

Bei einer Audio-CD mit Zusatzinformationen (CD text) kann auch der Titel des Albums, Titel des Musikstücks und der Interpret angezeigt werden ⇒ [Seite](#page-23-2) 23.

Bei einer Audio-CD mit MP3-Format kann auch der Titel des Albums, Titel des Musikstücks, der Interpret, Dateiname und Name des Ordners angezeigt werden ⇒ [Seite](#page-23-2) 23.

### **Funktion SCAN**

Bei eingeschalteter Funktion SCAN werden die Musikstücke auf der CD 10 Sekunden lang angespielt.

**Bei einer Audio-CD bzw. Audio-CD mit Zusatzinformationen (CD text)** wird die Funktion SCAN durch eine kurze Betätigung der Funktionstaste SCAN eingeschaltet.

**Für eine CD mit MP3-Format gibt es zwei SCAN-Typen:**

• SCAN FOLDER: Alle Titel im aktuellen Ordner werden ca. 10 Sekunden lang angespielt. Die Funktion SCAN wird durch eine kurze Betätigung der Funktionstaste SCAN eingeschaltet.

• SCAN ALL: Das erste Musikstück aller Ordner auf der CD wird ca. 10 Sekunden lang angespielt. Zum Einschalten der Funktion SCAN wird die Funktionstaste SCAN 2 Sekunden lang betätigt.

Wenn die Funktion aktiviert ist, kann zwischen den beiden Funktionsweisen umgeschaltet werden, indem man die Funktionstaste SCAN 2 Sekunden lang betätigt hält.

Zur Auswahl eines Musikstücks schalten Sie die Funktion SCAN während dessen Wiedergabe aus. Die Funktion SCAN wird durch eine kurze Betätigung der Funktionstaste SCAN wieder ausgeschaltet.

#### **Funktion BROWSE**

Mit der Funktion BROWSE können Sie durch den Inhalt einer CD navigieren, um ein Musikstück direkt auszuwählen.

Die Funktion wird durch eine kurze Betätigung der Taste <mark>(B)</mark> BROWSE eingeschaltet.

Bei einer Audio-CD wird die Titel-Liste nur mit den jeweiligen Spuren angezeigt ("track 1", "track 2",...)

Bei einer Audio-CD mit Zusatzinformationen (CD text) werden die Titel der Musikstücke angezeigt.

Bei einer Audio-CD mit MP3-Format werden bei Aktivierung der Funktion zuerst die Titel der Musikstücke des aktuellen Ordners angezeigt.

Zum Aufrufen der Titel-Liste drücken Sie kurz die Taste (A) oder Sie drehen den Knopf <mark>C)</mark> bis zur letzten Position auf der Liste.

In allen angeführten Fällen wird das Musikstück bzw. der Ordner mit dem Knopf <mark>(C</mark>) ausgewählt.

### <span id="page-22-3"></span><span id="page-22-0"></span>**Suche nach Titelabschnitten**

#### **Schneller Vor-/Rückwärtslauf**

Für die Suche eines bestimmten Abschnitts innerhalb eines Titels halten Sie die Taste ▷ (schneller Vorlauf) bzw. < (schneller Rückwärtslauf) gedrückt, bis Sie die gewünschte Stelle gefunden haben.

### <span id="page-22-2"></span><span id="page-22-1"></span>**Funktionen der zufälligen Wiedergabe**

Bei aktivierter Funktion MIX werden alle Titel einer CD in zufälliger Reihenfolge abgespielt.

Bei einer Audio-CD bzw. Audio-CD mit Zusatzinformationen (CD text) wird die Funktion MIX durch eine kurze Betätigung der Funktionstaste MIX aktiviert.

Für eine CD mit MP3-Format gibt es zwei MIX-Typen:

MIX FOLDER: Die Musikstücke des aktuellen Ordners werden in zufälliger Reihenfolge abgespielt. Die Funktion MIX wird durch eine kurze Betätigung der Funktionstaste MIX eingeschaltet.

MIX ALL: Alle Musikstücke auf der CD werden in zufälliger Reihenfolge abgespielt. Der Wechsel zwischen den Ordnern kann nach der Wiedergabe mehrerer Musikstücke desselben Ordners erfolgen. Zum Einschalten der Funktion MIX wird die Funktionstaste MIX 2 Sekunden lang betätigt.

Die Funktion MIX wird durch eine kurze Betätigung der Funktionstaste MIX wieder ausgeschaltet.

# <span id="page-23-3"></span><span id="page-23-0"></span>**Funktion PAUSE**

Bei eingeschalteter Funktion PAUSE wird die Wiedergabe der CD unterbrochen, bis die Funktion wieder ausgeschaltet wird.

Das Einschalten der Funktion erfolgt je nach Version unterschiedlich:

### **Versionen mit On/Off-Funktion auf der Taste links oben**

Zum Einschalten der Funktion drücken Sie den Knopf <mark>(C</mark>). Am Display wird ein Lautsprecher mit Querstrich angezeigt.

Zum Ausschalten der Funktion drücken oder drehen Sie den Knopf <mark>C</mark>).

#### **Versionen mit Pause-Funktion auf der Taste links oben**

⇒ [Seite](#page-10-4) 10.

### <span id="page-23-2"></span><span id="page-23-1"></span>**Funktion INFO**

Mit dieser Funktion werden Informationen in Bezug auf den Sänger, den Namen des Musikstücks etc. angezeigt, soweit diese auf der CD verfügbar sind.

Bei einer Audio-CD mit Zusatzinformationen (CD text) wird der Titel des Albums, Titel des Musikstücks und der Interpret angezeigt.

Bei einer CD mit MP3-Format werden die Informationen des ID3-Felds (Titel des Albums, Titel des Musikstücks und Interpret) angezeigt.

Die Funktion wird durch Drücken der Taste [info]eingeschaltet. Diese Taste ist nur dann verfügbar, wenn die Informationen vom Laufwerk richtig gelesen werden konnten.

Wenn die Informationen länger sind und nicht zusammen am Display angezeigt werden können, läuft die Anzeige nach links.

# <span id="page-24-5"></span><span id="page-24-0"></span>**MP3-Funktion**

### <span id="page-24-7"></span><span id="page-24-1"></span>**Was sind MP3-Dateien?**

MP3 (MPEG 1 Audio layer-3) ist eine Standardtechnologie und -format zur Audiodatenkompression. Die Datei wird auf ca. 1/10 ihrer Originalgröße komprimiert. Die Töne, die außerhalb des menschlichen Gehörfelds liegen, werden unterdrückt, und die hörbaren Töne werden komprimiert.

### <span id="page-24-2"></span>**Unterstützte Aufnahmeformate**

Es können MP3-Dateien wiedergegeben werden, die auf CD-ROM, CD-R und CD-RW aufgenommen wurden.

Das Gerät unterstützt MP3-CDs, die entsprechend der Vorgaben des Standards ISO 9660 Level 1 bzw. Level 2 formatiert wurden. Das Gerät kann auch CDs wiedergeben, die im Format Romeo oder Joliet formatiert sind.

Die Einheit kann keine mit "Packet Writing" (UDF- oder Direct-CD-Format) gebrannten CDs wiedergeben. Das gilt sowohl für eine vollständig gebrannte CD als auch für eine einzelne Session. In diesem Fall erscheint am Display eine Fehlermeldung und die CD wird abgelehnt.

#### **Format ISO 9660**

Dies ist der üblichte internationale Standard für die Formatlogik von Dateien bzw. Ordnern auf einer CD-ROM.

Es gibt mehrere Spezifikations-Levels. Auf Level 1 müssen die Namen das Format 8.3 aufweisen (maximal 8 Zeichen für den Dateinamen + 3 Zeichen für die Erweiterung ... MP3"). Die Ordner dürfen nicht mehr als 8 Zeichen haben. Auf Level 2 der Spezifikation sind jedoch bis zu 31 Zeichen zugelassen.

#### **Multisession-CD**

Dies ist eine Aufnahmemethode, bei der der CD Informationen angefügt werden können (wenn ausreichend Platz zur Verfügung steht und die CD nicht geschlossen ist). Die auf jeder CD aufgenommene Information befindet sich in einem Bereich, der durch zwei Etiketten abgegrenzt wird, "Lead-in" für den Start und "Lead-out" für das Ende. Eine Multisession-CD ermöglicht vielfältige Segmente, in denen jedes Segment einen "Lead-in" und einen "Leadout" hat, mit denen jeweils die Start- bzw. die Endsession markiert wird.

### <span id="page-24-6"></span><span id="page-24-4"></span><span id="page-24-3"></span>**Informationen des Felds ID3**

Das Feld ID3 einer MP3-Datei enthält Angaben zum Interpreten, Album und Titel des Musikstücks.

Das Gerät kann auf dem Display die Informationen des ID3-Felds Versionen 1 und 2 mit bis zu maximal 60 Zeichen anzeigen.

#### $\left[\mathbf{i}\right]$ **Hinweis**

• Bei der Wiedergabe einer MP3-CD kann es vorkommen, dass einzelne Musikstücke nicht oder nicht korrekt wiedergegeben werden. Ursache hierfür können die Konfiguration der Festplatte und die zur Aufnahme verwendete Software bzw. Hardware sein.

• Die Audio-CD (CD-DA) erfüllen die Spezifikationen und tragen das entsprechende Logo. CDs mit Kopierschutz erfüllen diese Spezifikationen nicht und tragen nicht das entsprechende Logo, weshalb bei der Wiedergabe dieser Art von CDs Störungen bei der Wiedergabe auftreten können.

• Bei MP3-CDs muss die MP3-Übertragungsgeschwindigkeit zwischen 8 und 320 Kb/Sek. betragen.

• Multisession-CDs können zwar wiedergegeben werden, wenn aber die Daten in beiden Formaten (CD-DA und MP3) gespeichert sind, wird unabhängig von der Reihenfolge nur jene Spur wiedergegeben, die die Audio-Daten enthält.

• Bei Formaten, die nicht ISO 9660 Level 1 oder Level 2 entsprechen, können die Namen der Dateien bzw. Ordner nicht korrekt angezeigt werden.

• Wenn einer Datei, die nicht das Format MP3 hat, die Erweiterung ".MP3" zugeordnet wird, erkennt das Gerät diese Datei nicht und es können unangenehme Geräusche zu hören sein.

• Eine Wiedergabe von MP3-Dateien, die sich nicht innerhalb der ersten 8 Unterordner befinden, ist nicht möglich. Zur Vereinfachung der Ablesung und Suche wird empfohlen, nur zwei Levels zu verwenden.

• Bei den folgenden CDs dauert der Beginn der Wiedergabe länger: eine CD, die mit vielen Unterordnern aufgenommen wurde; eine Multisession-CD; eine CD, der Daten hinzugefügt werden können (nicht geschlossene CD).

• eine Audio-CD (CD-R oder CD-RW), die nicht beendet wurde, kann nicht wiedergegeben werden.

# <span id="page-26-1"></span><span id="page-26-0"></span>**Ordner- und Dateistruktur**

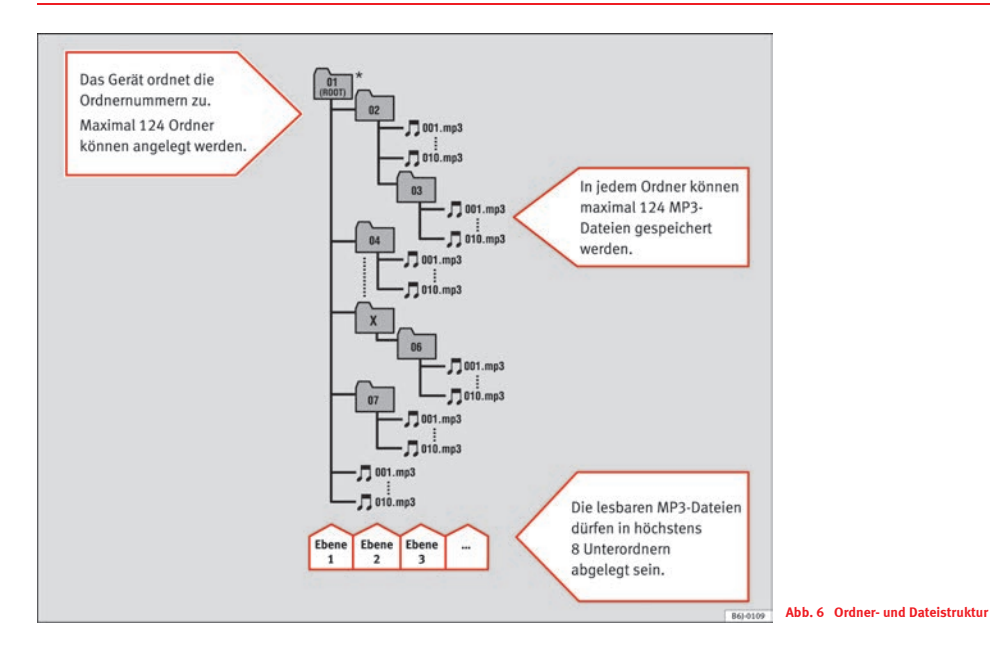

# <span id="page-27-3"></span><span id="page-27-2"></span><span id="page-27-0"></span>**AUX\*-Betrieb**

### <span id="page-27-1"></span>**Anschluss AUX-IN\***

*Für die Modelle ALTEA, ALTEA XL, ALTEA FREETRACK, LEON.*

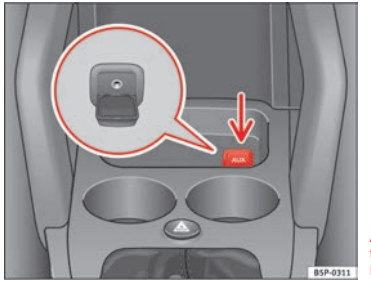

**Abb. 7 Anschluss AUX-in für Altea - Altea XL - Altea Freetrack**

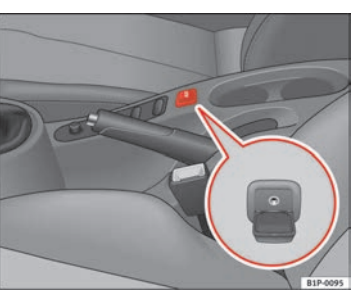

**Abb. 8 Anschluss AUX-IN für Leon**

# <span id="page-28-0"></span>**Anschluss AUX-IN\***

*Für das Modell IBIZA.*

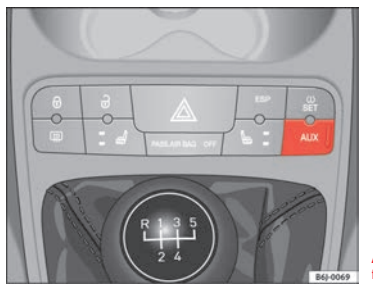

**Abb. 9 Anschluss AUX-IN für Ibiza.**

# <span id="page-28-2"></span><span id="page-28-1"></span>**AUX-IN\* Betrieb**

*Nur wenn das Fahrzeug über einen AUX-Eingang verfügt. Je nach Ausstattung Ihres Fahrzeugs gibt es zwei Anschlussarten.*

#### **Anschluss AUX-IN\***

Es ist ein Audio-Adapterkabel mit Klinkenanschluss erforderlich 5).

Schließen Sie ein tragbares Audio-Abspielgerät (MP3, Walkman, CD, etc....) am Anschluss AUX-IN an. Vergewissern Sie sich dabei, dass der Stecker

richtig angeschlossen ist. Die Steuerung der Ordner, Musikstücke usw. wird am angeschlossenen Gerät vorgenommen.

Zum Abspielen des Audioinhaltes des tragbaren Abspielgeräts drücken Sie die Taste MEDIA am Radio.

Der USB-Anschluss hat Vorrang vor den AUX-IN-Anschlüssen. Das am Anschluss AUX-IN angeschlossene Gerät wird nur dann wiedergegeben, wenn am USB-Anschluss kein Gerät angeschlossen ist <sup>⇒</sup> [Seite](#page-30-2) 30.

Die Wedergabe der Geräte, die am Gerät MEDIA-IN <sup>⇒</sup> [Seite](#page-30-3) 30 (USB und AUX-IN) angeschlossen sind, haben Vorrang vor den am RSE angeschlossenen Geräten. Wenn beide Sonderausstattungen verfügbar sind, muss beachtet werden, dass an den Anschlüssen MEDIA-IN\* keine Geräte angeschlossen sind, wenn im Fahrzeug der Ton des RSE wiedergegeben werden soll. (Siehe Bedienungsanleitung Rear Seat Entertainment)

# **Hinweis**

Hierbei ist zu beachten, dass wenn Sie vorübergehend auf eine andere Tonquelle umschalten, ohne die Wiedergabe des tragbaren Abspielgeräts zu unterbrechen, die Wiedergabe nicht an derselben Stelle im Moment des Umschaltens fortgesetzt wird, wenn Sie wieder mit der Taste (MEDIA) auf das tragbare Abspielgerät umschalten.

<sup>5)</sup> Das Kabel wird nicht mitgeliefert.

# <span id="page-29-2"></span><span id="page-29-1"></span><span id="page-29-0"></span>**AUX-Eingangslautstärke**

Hierbei handelt es sich um eine vom Autoradio unabhängige Lautstärkeeinstellung, mit der der Lautstärkeunterschied der verschiedenen externen Audioquellen und des Radios angepasst werden kann.

Je nach Art des verfügbaren Anschlusses kann die Lautstärke des AUX-Eingangs mit der Taste (<mark>B</mark>) (AUVOL) oder über die Option "aux vol" des Menüs geändert werden. Durch Drehen des Knopfs <mark>(C</mark>) haben Sie die Auswahl aus drei unterschiedlichen Verstärkerpegeln.

Diese Einstellung hat auf den USB-Betrieb keinen Einfluss, da sie nur für Betriebsarten wirksam ist, bei denen das Audiosignal über den Klinkenstecker empfangen wird.

# <span id="page-30-5"></span><span id="page-30-2"></span><span id="page-30-0"></span>**MEDIA-IN-Betrieb\***

### <span id="page-30-4"></span><span id="page-30-3"></span><span id="page-30-1"></span>**Anschluss MEDIA-IN\***

*Für die Modelle ALTEA, ALTEA XL, ALTEA FREETRACK, LEON.*

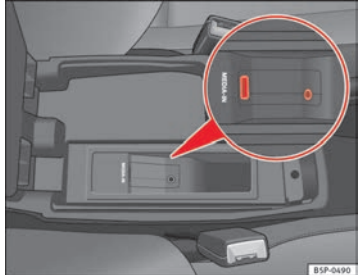

**Abb. 10 Anschluss MEDIA-IN im ALTEA, ALTEA XL, ALTEA FREETRACK**

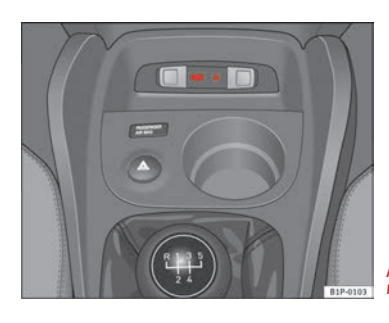

**Abb. 11 Anschluss MEDIA-IN im LEON.**

# <span id="page-31-3"></span><span id="page-31-0"></span>**Anschluss MEDIA-IN\***

### *Für das Modell IBIZA.*

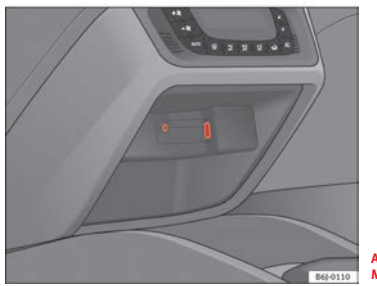

<span id="page-31-4"></span>**Abb. 12 Anschluss MEDIA-IN im Ibiza.**

# <span id="page-31-1"></span>**USB/iPod® von Apple\***

Mit der Schnittstelle MEDIA-IN wird dem Benutzer ein USB-Anschluss und ein AUX-Anschluss zur Verfügung gestellt.

Diese Betriebsart erlaubt den Anschluss der folgenden Elemente:

• Betriebsart USB: Ein Speichergerät mit USB-Anschluss. Der Anschluss erfolgt direkt an der USB-Buchse.

<span id="page-31-2"></span>• Betriebsart iPod®: Zum Anschluss eines iPods ist je nach Fahrzeug ein Adapterkabel bzw. eine (SEAT-spezifische) Aufnahmeschale erforderlich. Dieses Kabel/diese Aufnahme hat auf der einen Seite den Anschluss für den iPod und auf der anderen Seite einen USB-Stecker und einen Klinkenste $cker<sup>6</sup>$ 

• Betrieb mit AUX-Anschluss: Ein tragbares Audio-Abspielgerät (MP3, Walkman, CD usw.). Der Anschluss erfolgt über ein Audio-Adapterkabel mit Klinkensteckern auf beiden [Seite](#page-27-2)n $^{6)}$  $^{6)}$  $^{6)}$   $\Rightarrow$  Seite 27.

### **Anschluss eines Geräts am Eingang MEDIA-IN\***

Schließen Sie je nach Gerät (USB, iPod®, MP3, Walkman etc.) die erforderlichen Stecker an den Anschlüssen USB/AUX/iPod® an, und achten Sie darauf, dass die Stecker korrekt angeschlossen sind.

Bei einem USB-Gerät oder einem iPod® erfolgt die Steuerung des Geräts über die Bedienelemente am Radio.

Bei einem anderen Gerät mit Audio-Ausgang erfolgt die Steuerung direkt am jeweils angeschlossenen Gerät.

#### **Auswahl der angeschlossenen Tonquelle**

● Drücken Sie kurz die Taste (MEDIA), um zur letzten ausgewählten Tonquelle zurückzukehren. Durch einen zweiten Knopfdruck gelangen Sie in das Media-Auswahlmenü.

- **•** Drehen Sie zur Auswahl der gewünschten Option den Knopf C.
- Zur Bestätigung Ihrer Auswahl drücken Sie den Knopf C.

#### $\ddot{\textbf{i}}$ **Hinweis**

- iPod® ist ein geschütztes Warenzeichen der Apple Computer, Inc.
- Wenn eine andere Tonquelle als USB/iPod® eingestellt ist (z.B. FM), wird bei Drücken der Taste (MEDIA) die Wiedergabe der zuletzt ausgewählten Tonquelle gestartet (soweit diese verfügbar ist).
- Fragen Sie in Ihrer Vertragswerkstatt nach der Liste kompatibler Geräte.

<sup>6)</sup> Das Kabel wird nicht mitgeliefert.

# <span id="page-32-0"></span>**Titel des USB-Geräts/iPod® auswählen**

#### **Titel des USB-Geräts/iPod® auswählen**

Zur Auswahl des nächsten bzw. vorherigen Titels des USB-Geräts/iPod® drücken Sie die Taste  $\triangleleft$  oder  $\triangleright$ . Am Display wird die Nummer des ausgewählten Titels angezeigt.

Bei einer Audio-Datei mit Zusatzinformationen (ID3) kann auch der Titel des Albums, Titel des Musikstücks und der Interpret angezeigt werden. Siehe Funktion INFO.

#### **Funktion SCAN**

Bei eingeschalteter Funktion SCAN werden die Musikstücke des USB-Geräts/iPod® 10 Sekunden lang angespielt.

#### Es gibt zwei SCAN-Typen:

- SCAN FOLDER: Alle Titel im aktuellen Ordner werden ca. 10 Sekunden lang angespielt. Die Funktion SCAN wird durch eine kurze Betätigung der Funktionstaste SCAN eingeschaltet.
- SCAN ALL: Alle Titel des USB-Geräts/iPod® werden ca. 10 Sekunden lang angespielt. Zum Einschalten der Funktion SCAN wird die Funktionstaste SCAN 2 Sekunden lang betätigt.

Zur Auswahl eines Musikstücks schalten Sie die Funktion SCAN während dessen Wiedergabe aus. Die Funktion SCAN wird durch eine kurze Betätigung der Funktionstaste SCAN wieder ausgeschaltet.

#### **Funktion BROWSE**

Mit der Funktion BROWSE können Sie durch den Inhalt eines USB-Geräts/iPod® navigieren, um ein Musikstück direkt auszuwählen.

Die Funktion wird durch eine kurze Betätigung der Taste (**B**) "Browse" eingeschaltet.

Es werden die Musikstücke und Ordner angezeigt, die im gegenwärtig wiedergegebenen Ordner enthalten sind.

<span id="page-32-5"></span>Zum Aufrufen der Ordner auf nächst höherer Ebene drücken Sie kurz die Taste **A** oder Sie drehen den Knopf **C** bis zur letzten Position auf der Liste.

In allen angeführten Fällen wird das Musikstück bzw. der Ordner mit dem Knopf <mark>(C</mark>) ausgewählt.

### <span id="page-32-4"></span><span id="page-32-1"></span>**Suche nach Titelabschnitten**

#### **Schneller Vor-/Rückwärtslauf**

Für die Suche eines bestimmten Abschnitts innerhalb eines Titels halten Sie die Taste  $\triangleright$  (schneller Vorlauf) bzw. < (schneller Rückwärtslauf) gedrückt, bis Sie die gewünschte Stelle gefunden haben.

### <span id="page-32-3"></span><span id="page-32-2"></span>**Funktionen der zufälligen Wiedergabe**

Bei aktivierter Funktion MIX werden alle Titel auf dem USB/iPod® in zufälliger Reihenfolge abgespielt.

Es gibt zwei MIX-Typen:

MIX FOLDER: Die Musikstücke des aktuellen Ordners werden in zufälliger Reihenfolge abgespielt. Die Funktion MIX wird durch eine kurze Betätigung der Funktionstaste MIX eingeschaltet.

MIX ALL: Alle Musikstücke des USB-Geräts/iPod® werden in zufälliger Reihenfolge abgespielt. Der Wechsel zwischen den Ordnern kann nach der Wiedergabe mehrerer Musikstücke desselben Ordners erfolgen. Zum Einschalten der Funktion MIX ALL wird die Funktionstaste MIX 2 Sekunden lang betätigt.

Wenn die Funktion aktiviert ist, kann zwischen den beiden Funktionsweisen umgeschaltet werden, indem man die Funktionstaste MIX 2 Sekunden lang betätigt hält.

Die Funktion MIX wird durch eine kurze Betätigung der Funktionstaste MIX wieder ausgeschaltet.

### <span id="page-33-3"></span><span id="page-33-0"></span>**Funktion PAUSE**

Bei eingeschalteter Funktion PAUSE wird die Wiedergabe des USB-Geräts/iPod® unterbrochen, bis die Funktion wieder ausgeschaltet wird.

Zum Einschalten der Funktion drücken Sie den Knopf <mark>(C</mark>). Am Display wird ein Lautsprecher mit Querstrich angezeigt.

Zum Ausschalten der Funktion drücken oder drehen Sie den Knopf <mark>C</mark>).

### <span id="page-33-2"></span><span id="page-33-1"></span>**Funktion INFO**

Mit dieser Funktion werden Informationen in Bezug auf den Sänger, den Namen des Musikstücks etc. angezeigt, soweit diese im Feld ID3 verfügbar sind.

Die Funktion wird durch Drücken der Taste (A) "info" eingeschaltet. Diese Taste ist nur dann verfügbar, wenn die Informationen vom Gerät richtig gelesen werden konnten.

Wenn die Informationen länger sind und nicht zusammen am Display angezeigt werden können, läuft die Anzeige nach links.

#### **Zusatzinformationen**

Zusatzinformationen über das Musikdatenspeichergerät (MSD: Mass Storage Device):

• Es können nur solche externen Datenträger oder USB-Massenspeichergeräte (Mass Storage Device) verwendet werden, die der Spezifikation USB 2.0 entsprechen.

• Die Partition eines externen Datenträgers muss dem Dateisystem FAT16 (< 2 GB) oder FAT32 (> 2 GB) entsprechen (FAT: File Allocation Table).

• Die sogenannten Abspielgeräte MTP (Media Transfer Protocol) erkennbar am Markenzeichen "PlaysForSure" bzw. "ReadyFor- Vista" - sind sehr von Faktoren wie dem Ladezustand der Batterie und dem beanspruchten Datenvolumen an der Schnittstelle MEDIA-IN abhängig. Gegebenenfalls kann es einige Minuten dauern, bis ein MTP-Player abspielbereit ist.

• Beim Abspielen großer Festplattenspeicher mit vielen Dateien und komplexer Dateistruktur (viele Ordner und Unterordner, nicht abspielbare Dateien usw.) kann es zu Zeitverzögerungen beim Auslesen von Audiodateien kommen. Die Verzögerung kann auch von dem angeschlossenen Gerät verursacht werden.

• Die Ordnerstruktur auf dem externen Datenträger sollte nicht mehr als acht Ordnerebenen aufweisen. Ein Ordner sollte nicht mehr als 1000 Einträge enthalten.

• Der Gebrauch von USB-Verlängerungskabeln oder von USB-Hubs kann zu Fehlfunktionen führen.

• Bei externen Datenträgern, die in mehrere Partitionen unterteilt sind, wird nur die erste Partition mit abspielbaren Audiodateien wiedergegeben.

• Adapter für Speicherkarten dürfen nicht verwendet werden. Ihr Gebrauch könnte Fehler im Betrieb verursachen.

• Wurde die Software auf einem externen MP3-Player über den Hersteller aktualisiert (Firmware-Upgrade), kann dies zu Fehlfunktionen während des Betriebs führen.

• Ein externer Datenträger muss zuerst angeschlossen werden, oder es muss der entsprechende Datenmodus gewählt werden.

- Folgende Formate werden unterstützt: MP3, WMA, OGG-Vorbis, AAC.
- Zur Steuerung des externen Datenträgers beachten Sie bitte die Bedienungsanleitung des jeweiligen Herstellers.

### **Kompatible Dateiformate**

Die Dateiformate, die auf dem Gerät abgespielt werden können, entsprechen den komprimierten Audiodateien mit dem Format MP3, worauf in dieser Einleitung nicht weiter eingegangen wird.

- Über das Radio- und Navigationssystem können Audiodateien auf einem externen Datenträger im Format MP3, WMA, OGG Vorbis und AAC wiedergegeben und gesteuert werden.
- Playlisten im Format PLS, B4S, ASX und WPL sind kompatibel.
- Audiodateien im Format WMA (Windows Media Audio) können nur dann über das Gerät wiedergegeben werden, wenn die Urheberrechte nicht mit dem System DRM (Digital Rights Management) geschützt sind.
- Dateien mit einem Kopierschutz wie z. B. M4P können in der Regel nicht wiedergegeben werden.

• Dateien im Format 3GP und Typ "WMA lossless" können nicht wiedergegeben werden. Achten Sie darauf, dass in einer Playlist keine MP3-Dateien abgelegt sind. Eine Playlist legt nur eine bestimmte Abspielreihenfolge fest. Wenn eine Playliste nicht abgespielt werden kann, überprüfen Sie bitte, ob die "Daten zur Pfadangabe" richtig sind, das heißt, dass die MP3 Dateien auch auf jenem Datenträger gespeichert sind, auf den die Playliste verweist.

### **ACHTUNG!**

• **Die angeschlossenen Audiogeräte müssen vor möglichen mechanischen Beschädigungen und anderen schädlichen Einwirkungen geschützt werden.**

• **Für eine eventuelle Beschädigung der angeschlossenen Geräte wird keine Haftung übernommen.**

• **Der Anschluss mit USB-Geräten kann durch vom Handy verursachte Störfrequenzen beeinträchtigt werden Es wird empfohlen, das Handy nicht**  **ACHTUNG! Fortsetzung**

**direkt neben den USB-Anschluss mit einem angeschlossenen Gerät zu legen, um solche Störungen zu vermeiden.**

• **Die angeschlossenen Audiogeräte müssen vor möglichen mechanischen Beschädigungen und anderen schädlichen Einwirkungen geschützt werden.**

• **Lose Gegenstände im Fahrzeug können den Fahrer behindern und zu ernsthaften Verletzungen führen.**

• **Der externe Datenträger darf niemals auf der Instrumententafel abgelegt werden. Aufgrund eines plötzlichen Fahrmanövers kann das Gerät durch den Innenraum geschleudert werden und die Fahrzeuginsassen verletzen.**

• **Der externe Datenträger darf nie in der Nähe des Airbags montiert werden. Bei der Auslösung eines Airbags kann das Gerät durch den Innenraum geschleudert werden und die Fahrzeuginsassen verletzen.**

• **Der externe Datenträger darf während der Fahrt nicht in der Hand gehalten oder auf den Beinen aufbewahrt werden. Aufgrund eines plötzlichen Fahrmanövers kann das Gerät durch den Innenraum geschleudert werden und die Fahrzeuginsassen verletzen.**

• **Die Kabel des externen Datenträgers müssen so verlegt werden, dass sie den Fahrer nicht behindern.**

#### $\mathbf{r}$ **Hinweis**

Bestimmte Fahrzeuge mit der Multimedia-Schnittstelle MEDIA-IN in der mittleren Armauflage sind auch mit einem Zusatzfach ausgestattet. Dessen Gummieinlage kann herausgenommen werden, um die Entfernung kleinerer Objekte, die hineingefallen sind, zu erleichtern.

# <span id="page-35-0"></span>**Wichtige Hinweise zum CD-Player**

# <span id="page-35-1"></span>**Vorsichtsmaßnahmen bei Laser-Geräten**

Laser-Geräte werden nach den Normen DIN IEC 76 (CO) 6/VDE 0837 je nach Sicherheit in die Klassen 1-4 unterteilt.

Das CD-Abspielgerät von SEAT gehört zur Klasse 1.

Der in diesen Geräten verwendete Laser hat eine niedrige Strahlungsleistung und ist isoliert, weshalb bei einer korrekten Benutzung des Geräts keinerlei Gefahren bestehen.

**Nehmen Sie nicht die Abdeckung vom Gerät ab. Das Gerät enthält keinerlei Teile, die vom Benutzer gewartet werden können.**

# <span id="page-35-4"></span><span id="page-35-2"></span>**Tipps zum CD-Betrieb**

Zur Gewährleistung einer optimalen Wiedergabequalität der CD wird empfohlen, nur CDs ohne Beschädigung, Kratzer oder Verschmutzung zu verwenden.

Kleben Sie keine Etiketten auf die CDs.

Bewahren Sie die CDs in einem CD-Etui (dieses erhalten Sie z. B. aus dem Katalog für Original SEAT-Zubehör) oder in ihrer Hülle auf.

Setzen Sie DVDs und CDs nie der direkten Einwirkung der Sonnenstrahlen aus.

# **Vorsicht!**

Verwenden Sie nur Standard-CDs mit einem Durchmesser von 12 cm. Unrunde CDs oder "Singles" mit einem Durchmesser von 8 cm (sogenannte

<span id="page-35-7"></span><span id="page-35-6"></span>"Shape-CDs") dürfen nicht eingeschoben werden, sie können das Laufwerk des Players zerstören.

### <span id="page-35-5"></span><span id="page-35-3"></span>**Tipps zum Reinigen von CDs**

Zur Reinigung der CDs verwenden Sie am besten ein weiches, fusselfreies Tuch. Reinigen Sie die CD in gerader Linie von der Mitte nach außen. Bei stark verschmutzten CDs können Sie auch einen konventionellen CD-Reiniger oder Isopropylalkohol verwenden.

### **ACHTUNG!**

**Verwenden Sie zur Reinigung von Vinyl-CDs niemals Benzin, Lösungsmittel oder andere Reinigungsprodukte, da diese die Oberfläche der CD beschädigen könnten.**

# <span id="page-36-2"></span><span id="page-36-0"></span>**Technische Daten**

# <span id="page-36-1"></span>**Technische Daten**

- Ausgangsleistung 4 x 20 W RMS.
- Eingang für Telefon-Stummschaltung (Mute).
- Sicherheitssperre (ohne Code-Karte für den Kunden)
- Frequenzbereich: UKW (2 Bänke), MW (2 MW-Bänke).
- –Traffic Program (TP).
- Sendersuchlauf nach Programmtyp (PTY).
- EON (ähnlich wie TP für Radiosender)
- SCV (geschwindigkeitsabhängige Lautstärkenanpassung).
- Audio-Speicher (5 Einstellungen Bass, Mid, Treble, Fader, Balance und einer linear).
- System Program (Möglichkeit zur Einstellung verschiedener Funktionen, die in dieser Anleitung erläutert werden).

# <span id="page-37-3"></span><span id="page-37-0"></span>**Pflege und Wartung**

# <span id="page-37-2"></span><span id="page-37-1"></span>**Gewährleistung**

Die Konstruktion dieses Autoradios gewährleistet einen wartungsfreien Betrieb über lange Zeit. Sollten Sie dennoch ein Problem mit dem Gerät haben, wenden Sie sich bitte an Ihren offiziellen SEAT-Händler.

#### **Radio reinigen**

Zur Reinigung des Radios verwenden Sie einen nicht scheuernden, mit Wasser angefeuchteten Lappen. Sollte dies nicht ausreichend sein, verwenden Sie eine neutrale Seifenlösung.

#### **Gewährleistung**

Für unsere Autoradioanlagen gelten die gleichen Gewährleistungsbedingungen wie für Neufahrzeuge.

#### **Hinweise**

Ein Schaden im Sinne der Gewährleistung darf nicht durch unsachgerechte Behandlung der Anlage oder durch unfachmännische Reparaturversuche entstanden sein. Außerdem dürfen äußerlich keine Schäden vorhanden sein.

# **Stichwortverzeichnis**

# **A**

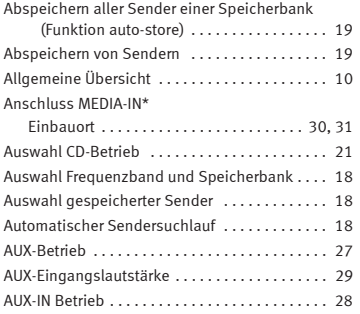

# **B**

[Bedienung des CD-Players](#page-7-2) . . . . . . . . . . . . . . . . . . 7

# **C**

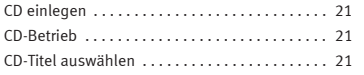

### <span id="page-38-0"></span>**E**

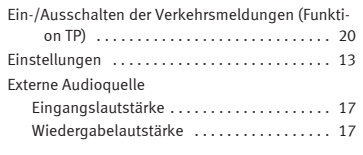

# **F**

**G**

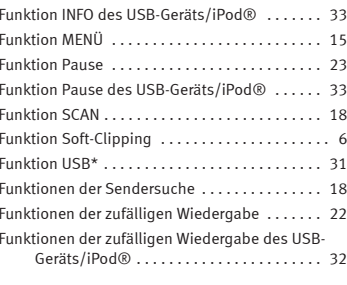

Gewährleistung [. . . . . . . . . . . . . . . . . . . . . . . . . . 37](#page-37-2)

# **H**

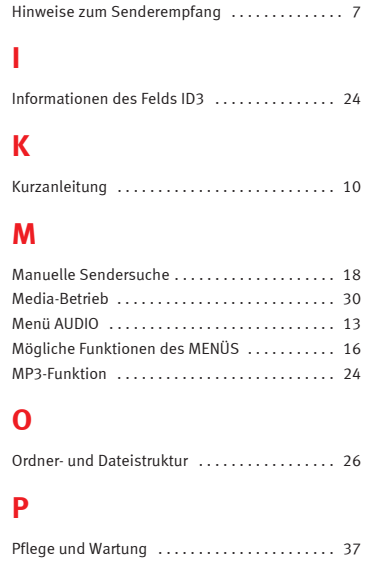

# **R**

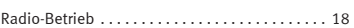

# **S**

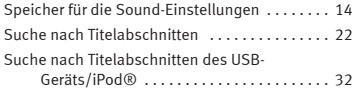

# **T**

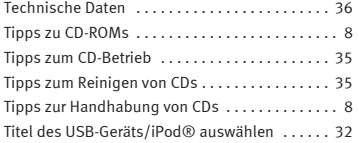

# **U**

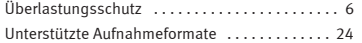

### **V**

[Vorsichtsmaßnahmen bei Laser-Geräten](#page-35-6) . . . . . . 35

# **W**

[Was Sie wissen sollten](#page-6-7) . . . . . . . . . . . . . . . . . . . . . 6

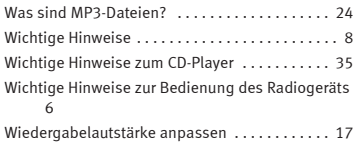

Die SEAT S.A. arbeitet ständig an der Weiterentwicklung aller Typen und Modelle. Bitte haben Sie Verständnis dafür, dass jederzeit Änderungen des Lieferumfangs in Form, Ausstattung und Technik möglich sind. Aus den Angaben, Abbildungen und Beschreibungen dieser Betriebsanleitung können daher keine Ansprüche abgeleitet werden.

Alle Texte, Abbildungen und Anweisungen dieser Anleitung befinden sich auf dem Informationsstand zum Zeitpunkt der Drucklegung. Die in dieser Anleitung enthaltenen Angaben sind bei Ausgabeschluss gültig. Irrtum bzw. Auslassungen vorbehalten.

Nachdruck, Vervielfältigung oder Übersetzung, auch auszugsweise, ist ohne schriftliche Genehmigung der SEAT S.A. nicht gestattet. Alle Rechte nach dem Gesetz über das Urheberrecht bleiben der SEAT S.A. ausdrücklich vorbehalten. Änderungen vorbehalten.

❀ Dieses Papier wurde aus chlorfrei gebleichtem Zellstoff hergestellt.

© SEAT S.A. - Nachdruck: 15.04.11

Alemán 6J0012006CM (02.11) (GT9) Alemán 6J0012006CM (02.11) (GT9)

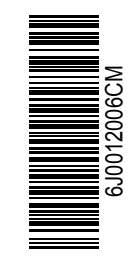

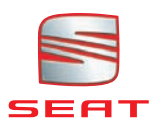